EDK2177DB 13297825

Ä.>o:ä

Montageanleitung

Mounting Instructions

Instructions de montage

# Systembus (CAN)

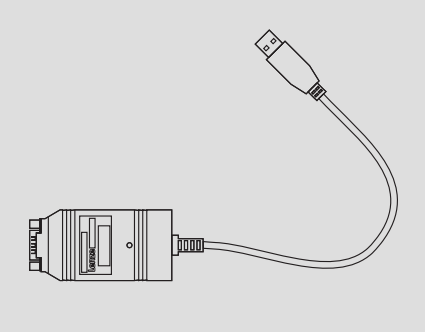

EMF2177IB

PC−Systembusadapter (USB) PC system bus adapter (USB) L'adaptateur bus système (USB)

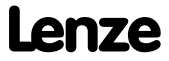

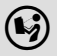

 Lesen Sie zuerst diese Anleitung und die Dokumentation zum Grundgerät, bevor Sie mit den Arbeiten beginnen! Beachten Sie die enthaltenen Sicherheitshinweise.

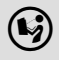

 $(\bigcup_{i=1}^{\infty})$  Please read these instructions and the documentation of the standard device before you start working! Observe the safety instructions given therein!

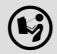

 Lire le présent fascicule et la documentation relative à l'appareil de base avant toute manipulation de l'équipement ! Respecter les consignes de sécurité fournies.

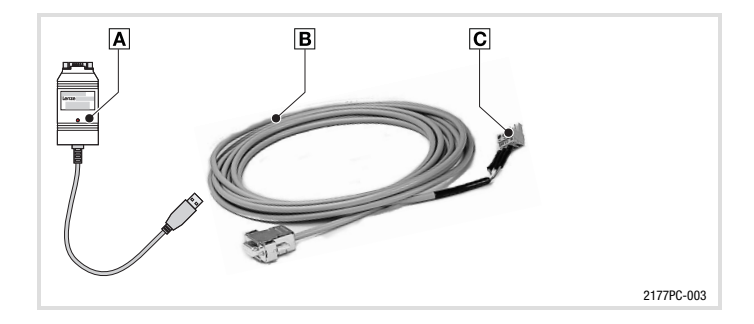

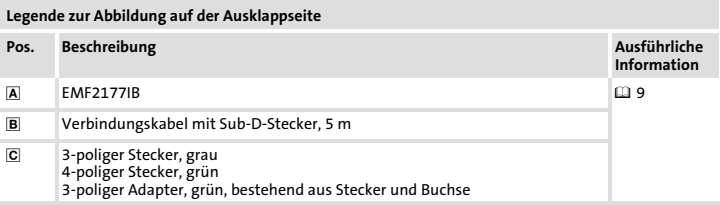

 $-\overleftrightarrow{Q}$  Tipp!

Dokumentationen und Software−Updates zu weiteren Lenze Produkten finden Sie im Internet im Bereich "Services & Downloads" unter

http://www.Lenze.com

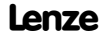

#### Informationen zur Gültigkeit

Diese Anleitung ist gültig für

ƒ PC−Systembusadapter EMF2177IB ab Version 13.17.

Diese Anleitung ist nur gültig zusammen mit der zugehörigen Dokumentation der für den Einsatz zulässigen Grundgeräte.

#### Identifikation

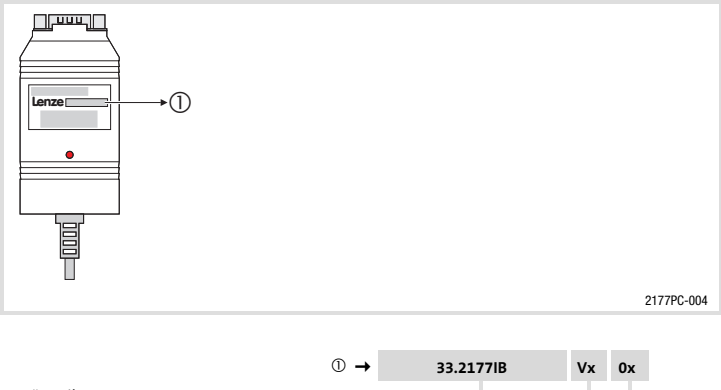

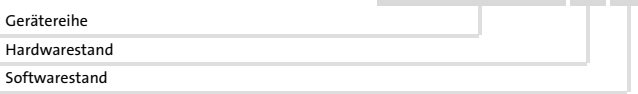

#### Bestellbezeichnung

EMF2177IB

#### Funktion

Parametrierung, Programmierung und Inbetriebnahme von Lenze−Antriebskomponenten mit CAN−Schnittstelle.

## i Inhalt

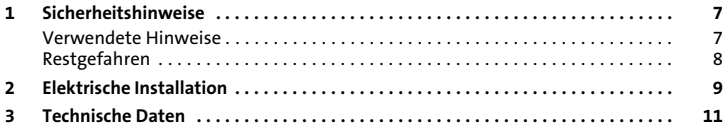

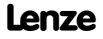

### <span id="page-6-0"></span>Verwendete Hinweise

Um auf Gefahren und wichtige Informationen hinzuweisen, werden in dieser Dokumentation folgende Piktogramme und Signalwörter verwendet:

#### Sicherheitshinweise

Aufbau der Sicherheitshinweise:

Gefahr!

(kennzeichnet die Art und die Schwere der Gefahr)

#### Hinweistext

(beschreibt die Gefahr und gibt Hinweise, wie sie vermieden werden kann)

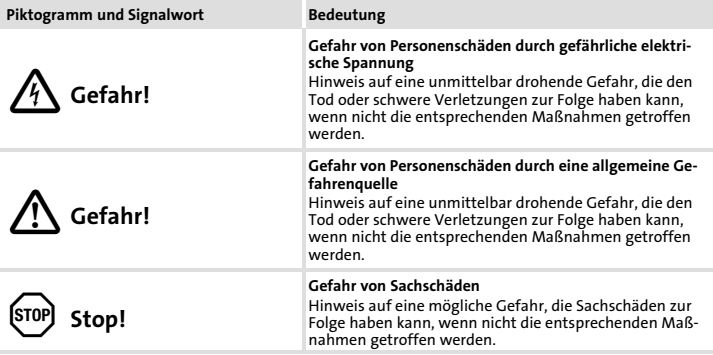

## <span id="page-7-0"></span>[1](#page-6-0) Sicherheitshinweise Restgefahren

#### Anwendungshinweise

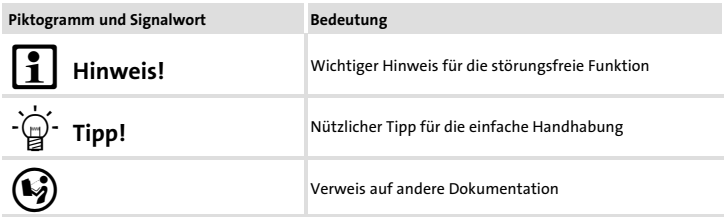

#### Restgefahren

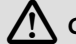

## Gefahr!

Beachten Sie die in den Anleitungen zum Grundgerät enthaltenen Sicherheitshinweise und Restgefahren.

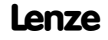

<span id="page-8-0"></span>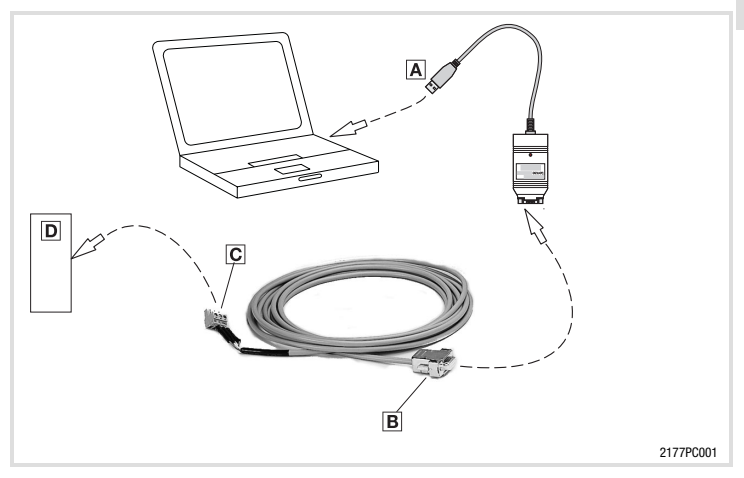

#### Verbindung zwischen PC/Notebook und Gerät herstellen

- 1. PC-Systembusadapter 2177 A auf die USB-Schnittstelle des PC/Notebook stecken.
- 2. Sub-D-Stecker **B** in den PC-Systembusadapter stecken.
- 3. Das am Sub−D−Stecker angeschlossene 3−polige Kabel mit dem Stecker (Belegung siehe Tabelle unten) für das anzuschließende Gerät entsprechend den aufgedruckten Beschriftungen verbinden.
- 4. Stecker  $\Xi$  in die dafür vorgesehene Buchse des anzuschließenden Gerätes  $\Phi$  stecken.

## [2](#page-8-0) Elektrische Installation

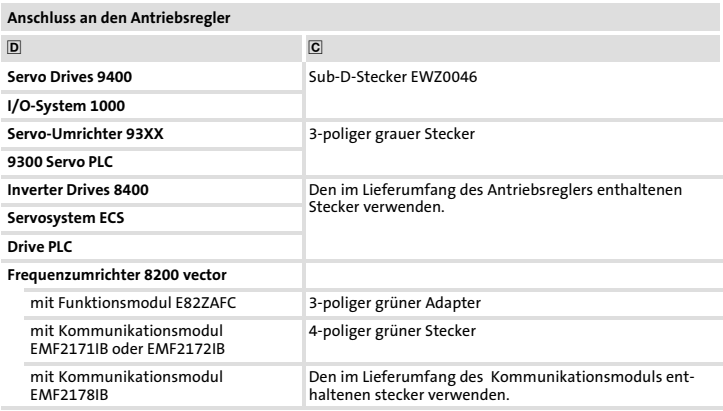

#### Belegung des Sub−D−Steckers

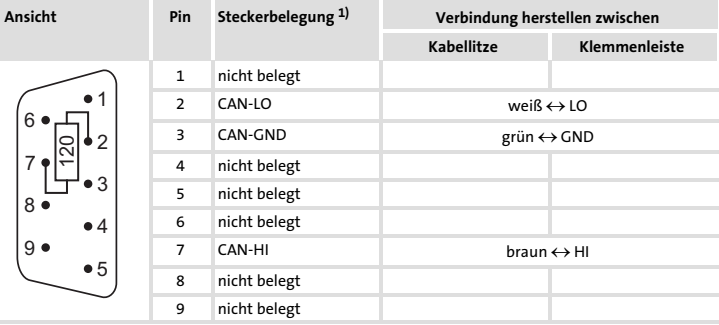

 $^{1)}$   $\,$  Im mitgelieferten Sub-D-Stecker ist ein Abschlusswiderstand von 120  $\Omega$  integriert. Der Sub−D−Stecker entspricht der Empfehlung DS 102−1 von CiA.

#### <span id="page-10-0"></span>Busleitungslänge

In Abhängigkeit der eingestellten Datenübertragungsgeschwindigkeit sind bei einem CAN− Bus (Netzwerktopologie: Linie) folgende Distanzen nicht zu überschreiten:

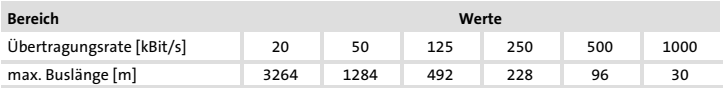

#### Stromaufnahme

Die Stromaufnahme des PC−Systembusadapters erfolgt über den USB−Anschluss, Stromaufnahme: 200 mA.

#### Spezifikation des Übertragungskabels

Verwenden Sie den von der CiA−Organisation (CAN in Automation) spezifizierten Kabeltyp.

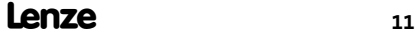

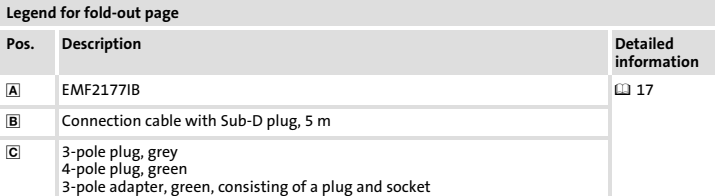

 $-\overleftrightarrow{q}$  Tip!

Documentation and software updates for further Lenze products can be found on the Internet in the "Services & Downloads" area under

#### http://www.Lenze.com

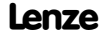

#### Validity information

These instructions are valid for

► EMF2177IB PC system bus adapter as of version 13.17.

These instructions are only valid together with the documentation for the standard devices permitted for the application.

#### Identification

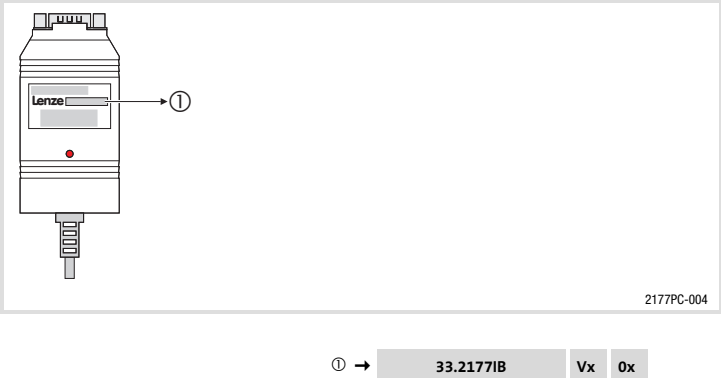

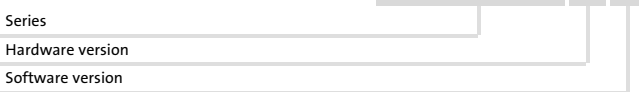

#### Order designation

EMF2177IB

#### Function

Parameterisation, programming and commissioning of Lenze drive components with CAN interface.

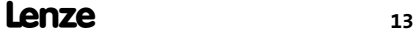

## i Contents

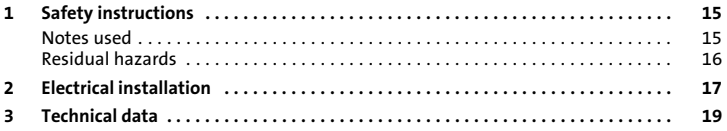

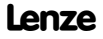

### <span id="page-14-0"></span>Notes used

The following pictographs and signal words are used in this documentation to indicate dangers and important information:

#### Safety instructions

Structure of safety instructions:

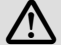

## Danger!

(characterises the type and severity of danger)

#### Note

(describes the danger and gives information about how to prevent dangerous situations)

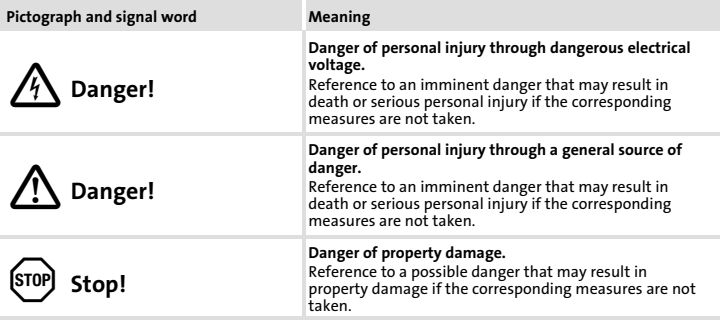

#### <span id="page-15-0"></span>[1](#page-14-0) Safety instructions Residual hazards

#### Application notes

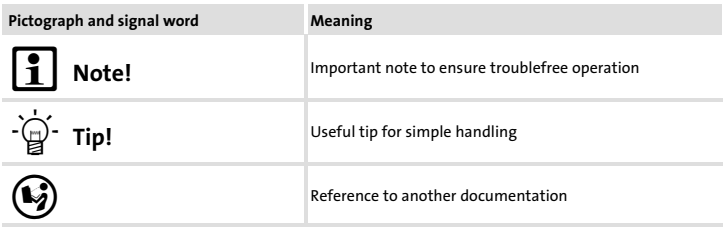

#### Residual hazards

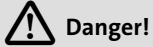

Observe the safety instructions and residual hazards included in the instructions for the standard device.

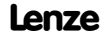

<span id="page-16-0"></span>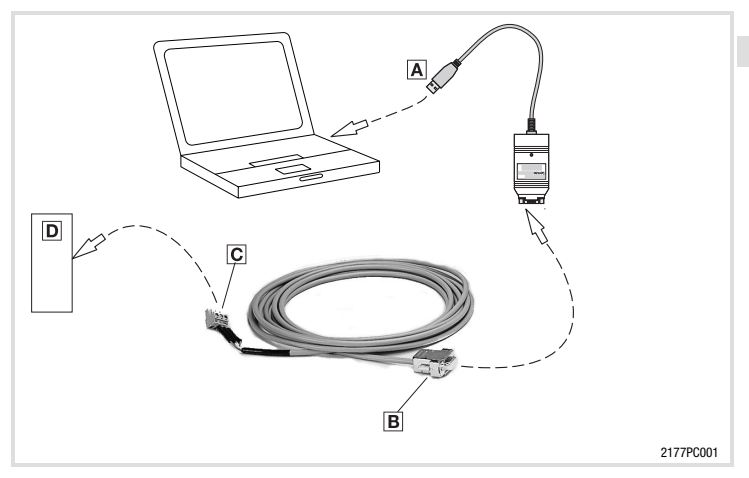

#### Establishing the connection between the PC/notebook and the device

- 1. Attach 2177 PC system bus adapter A to the USB interface of the PC/notebook.
- 2. Plug Sub-D plug **B** into the PC system bus adapter.
- 3. Connect the 3-pole cable with connector **C** (assignment see table below) for the device to be connected, which is connected to the Sub−D plug, according to the labelling imprinted.
- 4. Plug connector  $\Xi$  into the socket of the device to be connected  $\overline{\mathbb{D}}$ .

## [2](#page-16-0) Electrical installation

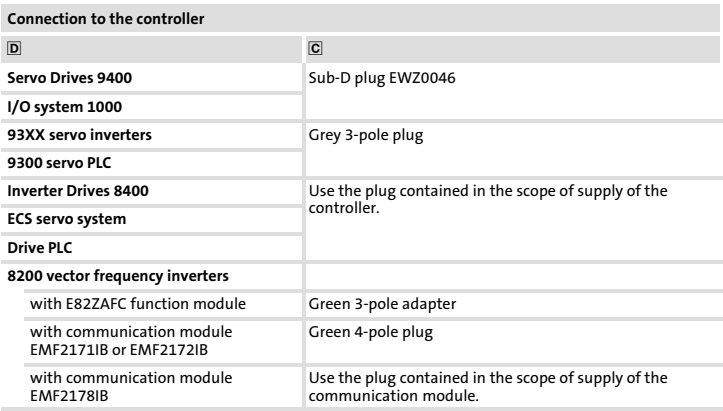

#### Assignment of Sub−D plug

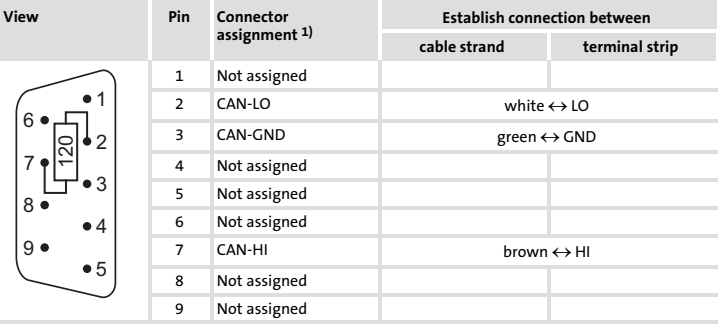

Lenze

 $1)$  In the Sub-D plug supplied, a terminating resistor of 120  $\Omega$ is integrated. The Sub−D plug corresponds to recommendation DS 102−1 by CiA.

#### <span id="page-18-0"></span>Bus cable length

Depending on the data transmission speed set, the following distances may not be exceeded in the case of a CAN bus (network topology: line):

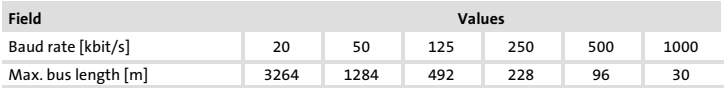

#### Current consumption

The current consumption of the PC system bus adapter is effected via the USB connection, current consumption: 200 mA.

#### Specification of the transmission cable

Use the cable type specified by the CiA organisation (CAN in automation).

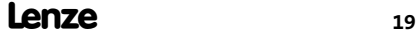

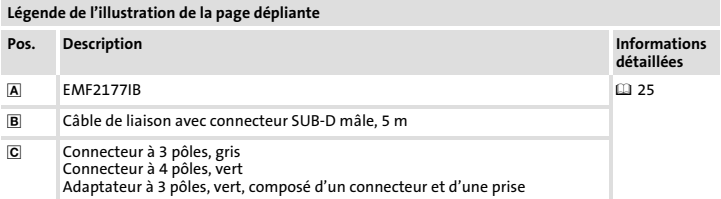

 $-\overleftrightarrow{q}$  Conseil !

Les mises à jour de logiciels et les documentations relatives aux produits Lenze sont disponibles dans la zone "Services & Downloads" du site Internet :

#### http://www.Lenze.com

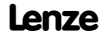

#### Informations relatives à la validité

Le présent document s'applique au produit suivant :

▶ Adaptateur bus système pour PC EMF2177IB à partir de la version 13.17.

Ce document est uniquement valable avec la documentation relative aux appareils de base compatibles.

#### Identification

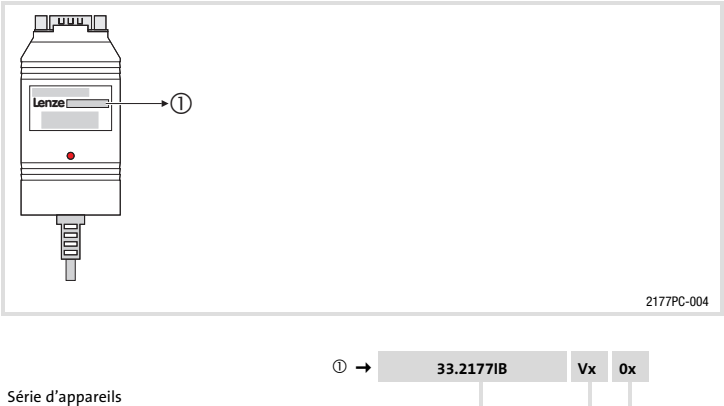

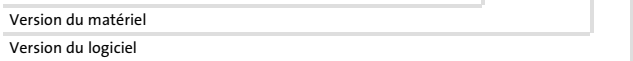

#### Référence de commande

#### EMF2177IB

#### Fonction

Paramétrage, programmation et mise en service des composants d'entraînement Lenze avec interface CAN.

## i Sommaire

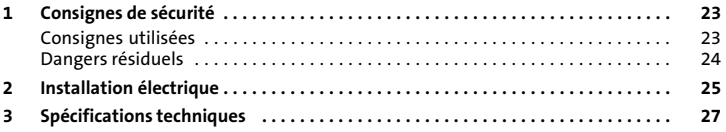

### <span id="page-22-0"></span>Consignes utilisées

Pour indiquer des risques et des informations importantes, la présente documentation utilise les mots et symboles suivants :

#### Consignes de sécurité

Présentation des consignes de sécurité

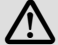

## Danger !

(Le pictogramme indique le type de risque.)

#### Explication

(L'explication décrit le risque et les moyens de l'éviter.)

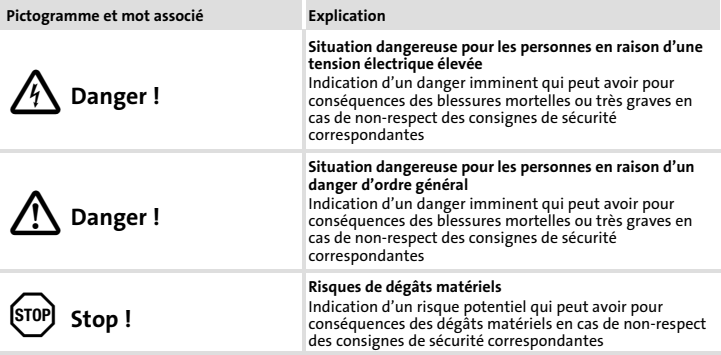

### <span id="page-23-0"></span>[1](#page-22-0) Consignes de sécurité Dangers résiduels

#### Consignes d'utilisation

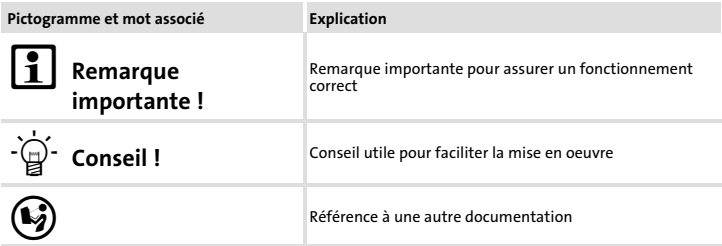

#### Dangers résiduels

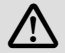

# Danger !

Tenir compte des consignes de sécurité et des dangers résiduels décrits dans la documentation de l'appareil de base concerné.

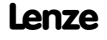

<span id="page-24-0"></span>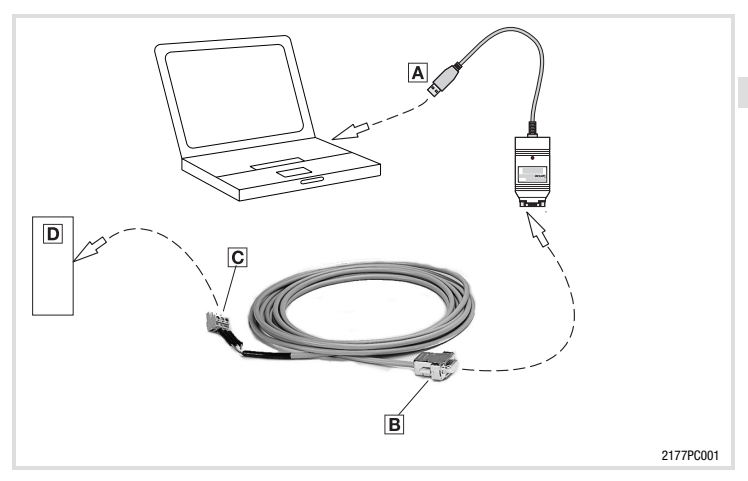

#### Mise en place de la connexion entre le PC/l'ordinateur portable et l'appareil

- 1. Connectez l'adaptateur bus système pour PC 2177 A au port USB du PC/de l'ordinateur portable.
- 2. Raccordez le connecteur SUB−D mâle à l'adaptateur bus système pour PC.
- 3. Branchez le câble à 3 pôles raccordé au connecteur SUB−D mâle sur le connecteur (consultez le tableau ci−dessous pour connaître les affectations) pour l'appareil à connecter conformément aux inscriptions imprimées.
- 4. Branchez le connecteur  $\textcircled{S}$  sur la prise prévue à cet effet sur l'appareil à connecter  $\textcircled{D}$ .

## [2](#page-24-0) Installation électrique

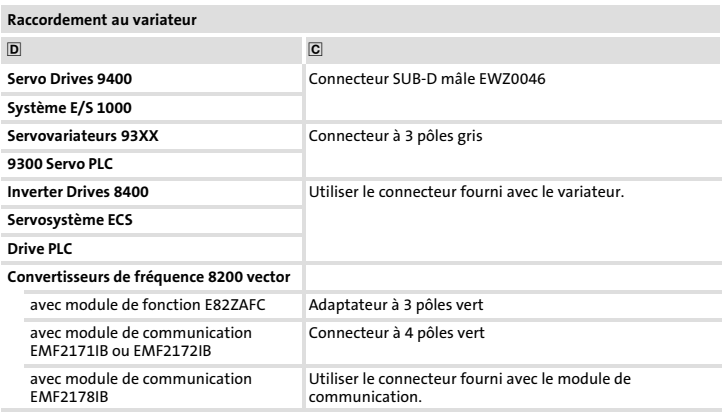

#### Affectation du connecteur SUB−D mâle

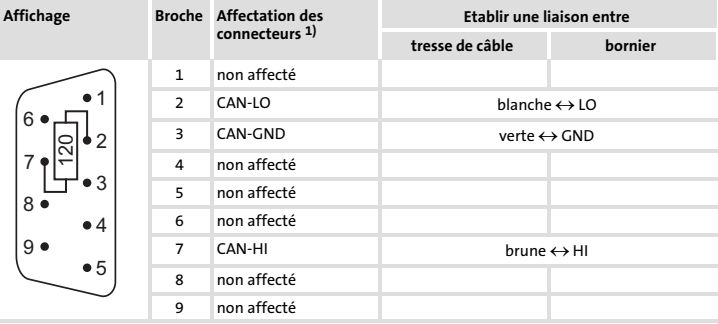

 $^{1)}$  Une résistance d'extrémité de 120 Ω est intégrée au connecteur SUB-D mâle. Le connecteur SUB−D mâle est conforme à la recommandation DS 102−1 de l'organisation CiA.

Lenze

#### <span id="page-26-0"></span>Longueur de bus

En fonction de la vitesse de transmission de données définie, il convient de ne pas dépasser les distances suivantes pour un Bus CAN (topologie du réseau : ligne) :

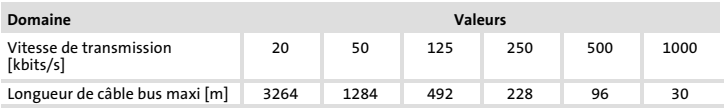

#### Courant absorbé

Le courant absorbé de l'adaptateur bus système pour PC passe par la connexion USB ; courant absorbé : 200 mA.

#### Spécifications pour câble de transmission

Utiliser le type de câble spécifié par l'organisation CiA (CAN in Automation).

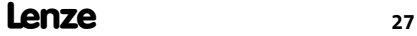

# $C \in$

© 07/2010

- $\sim$  Lenze Automation GmbH Hans−Lenze−Str. 1 D−31855 Aerzen Germany
- $\bullet$  +49 (0)51 54 /
- $\equiv$  +49 (0)51 54 / 82 28 00 +49

Lenze@Lenze.de Service@Lenze.de

www.Lenze.com

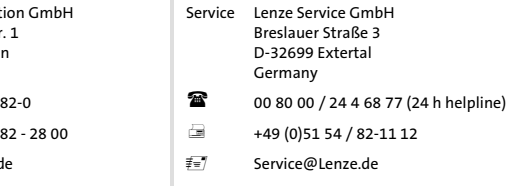

EDK2177DB - 13297825 - DE/EN/FR - 3.1 - TD00

10 9 8 7 6 5 4 3 2 1